## **Środowisko LabView – własności i przykłady zastosowań**

Piotr Targowski $^1$ , Marcin Sylwestrzak $^1$ , Tomasz Bajraszewski $^2$ 

1 *Instytut Fizyki UMK,* <sup>2</sup>*Optopol SA*

*Streszczenie:* Przedstawiono przykłady zastosowań dydaktycznych oraz badawczych środowiska LabView firmy National Instruments. Omówiono konstruowanie zadania badawczego, interface'u pomiarowego, programu wykonawczego. W szczególności system LabView jest stosowany w systemie scanningowej tomografii optycznej w bezinwazyjnych badaniach oka.

## LabView environment – features and examples of applications

*Abstract:* Examples of didactical and scientific applications of the LabView system by National Instruments are presented. The steps of constructing the task, building the measuring interface and the executive programme are discussed. In particular the system LabView has been applied in non-invasive scanning tomography of eye (Optical Computer Tomography).

Od około dziesięciu lat w Instytucie Fizyki UMK w nauczaniu podstaw informatyki i miernictwa komputerowego wykorzystywane jest środowisko programistyczne LabView (Laboratory Virtual Instrument Engineering Workbench) rozwijane od kilkunastu lat przez firmę National Instruments. Pierwotnym przeznaczeniem tego narzędzia było wsparcie dla szybkiego prototypowania kodu przede wszystkim dla zastosowań przemysłowych i naukowo-badawczych, wszędzie tam, gdzie istnieje potrzeba opracowania interfejsu komunikacyjnego albo aplikacji mikroprocesorowej. Nie ulega jednak wątpliwości, że zakres zastosowań LabVIEW jest znacznie szerszy i środowisko to może być z powodzeniem wykorzystywane dla tworzenia dowolnych aplikacji działających we współczesnych orientowanych graficznie systemach operacyjnych jak Windows, Mac OSX czy Unix/Linux. Pozwala ono bowiem niezwykle efektywnie projektować graficzny interfejs użytkownika oraz zintegrowany z nim kod źródłowy, tworzony również w graficznym języku programowania G. Program w języku G zasadniczo różni się od programów zapisanych w innych, konwencjonalnych (tekstowych) językach przede wszystkim tym, że nie występują w nim w jawnej postaci zmienne, a strukturę programowi nadaje przepływ danych. Wymusza on również kolejność działań: określona funkcja (komponent) programu zostanie wykonana dopiero wtedy, kiedy zostaną do niej dostarczone wszystkie wymagane dane. Program w LabVIEW ma więc postać diagramu (rysowanego myszką na ekranie), który w tle jest całkowicie automatycznie kompilowany do kodu wykonywalnego. Na rysunku 1 pokazany jest przykład bardzo prostego programu w LabVIEW (zwanego tutaj Wirtualnym Instrumentem): w jednym oknie

tworzy się panel frontowy programu, w drugim diagram kodu.

W Instytucie Fizyki UMK LabVIEW wykorzystywane jest zarówno w dydaktyce, jak i do tworzenia aplikacji sterujących złożonymi eksperymentami fizycznymi. Atrakcyjność stosowania LabVIEW do nauczania wynika przede wszystkim z tego, iż bardzo łatwo, szybko i intuicyjnie można tworzyć kompletne aplikacje wyposażone w interfejs graficzny użytkownika, a więc takie, do których przyzwyczajony jest użytkownik współczesnych systemów operacyjnych komputerów osobistych. Poprzez szybkie uzyskiwanie atrakcyjnych rezultatów łatwo jest utrzymać uwagę słuchaczy. Równocześnie środowisko jest wyposażone w zaawansowane biblioteki numeryczne oraz zapewniające współpracę z różnorodnymi urządzeniami zewnętrznymi, komunikującymi się z komputerem z użyciem najpopularniejszych protokołów transmisyjnych, takich jak RS 232, USB, IrDA, Bluetooth, czy Centronix. Dobrze oprogramowane są również protokoły transmisji ethernetowej. LabVIEW dostarcza narzędzi do implementacji następujących połączeń:

- UDP (User Datagram Protocol)
- TCP (Transmission Control Protocol)
- SMTP (Simple Mail Transfer Protocol)

• Data Socket (uproszczona, specjalnie dla potrzeb szybkiego łączenia wirtualnych instrumentów LabVIEW, wersja protokołu TCP)

Ponadto programy w LabVIEW dobrze integrują się z innymi aplikacjami poprzez biblioteki łączone dynamicznie (DLL) oraz technologii ActiveX i .NET.

Tak więc studenci nasi najpierw poznają, podczas semestralnego kursu, środowisko LabVIEW, a następnie

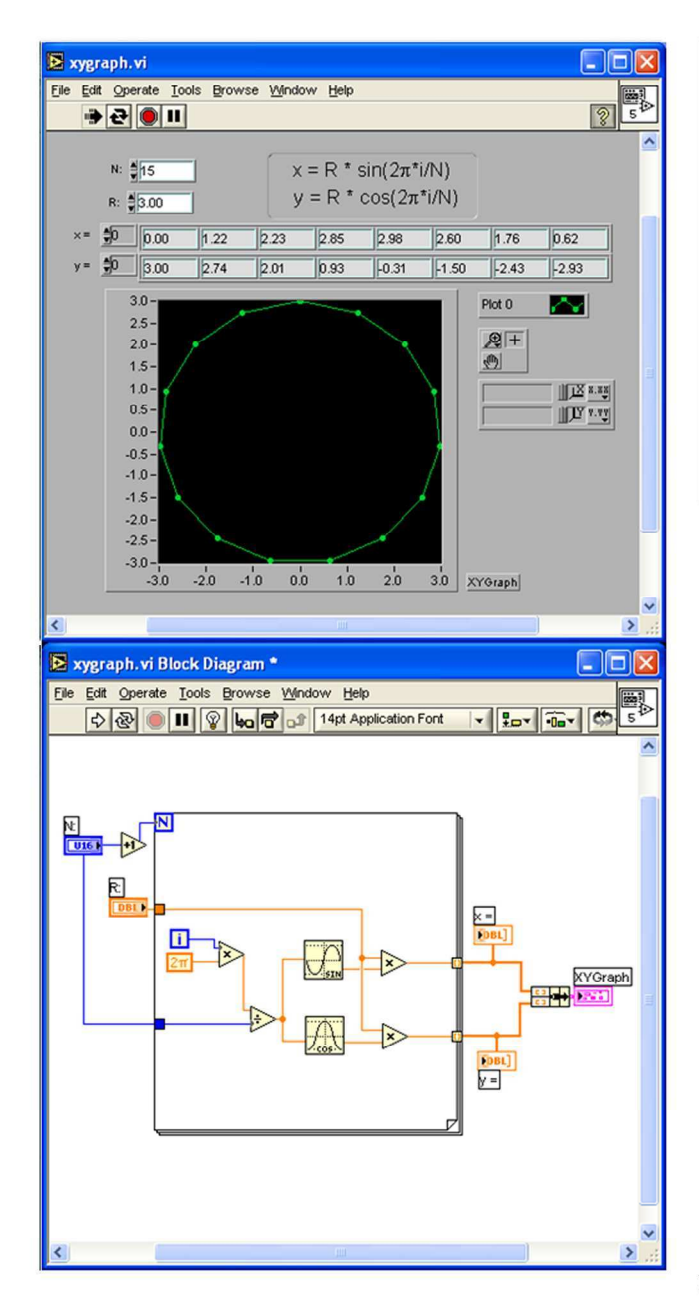

Rys. 1. Przykład prostego programu (wirtualnego instrumentu) wykreślającego wielokąt (N wierzchołków) wpisany w koło o promieniu R. Na diagramie programu (u dołu) można odnaleźć m.in. pętlę typu For, komponenty mnożące i dzielące, obliczające funkcje sin i cos oraz terminale elementów panelu użytkownika.

w ramach Pracowni Przyrządów Wirtualnych uczą się wykorzystywać je w konkretnych aplikacjach pomiarowych. Elementem sprzyjającym wykorzystaniu LabVIEW w dydaktyce jest jego stosowanie w urządzeniach badawczych. Rysunek 2 przedstawia przykład interfejsu złożonego układu pomiarowego, opracowanego dla potrzeb tomografii optycznej (OCT) w Zespole Fizyki Medycznej

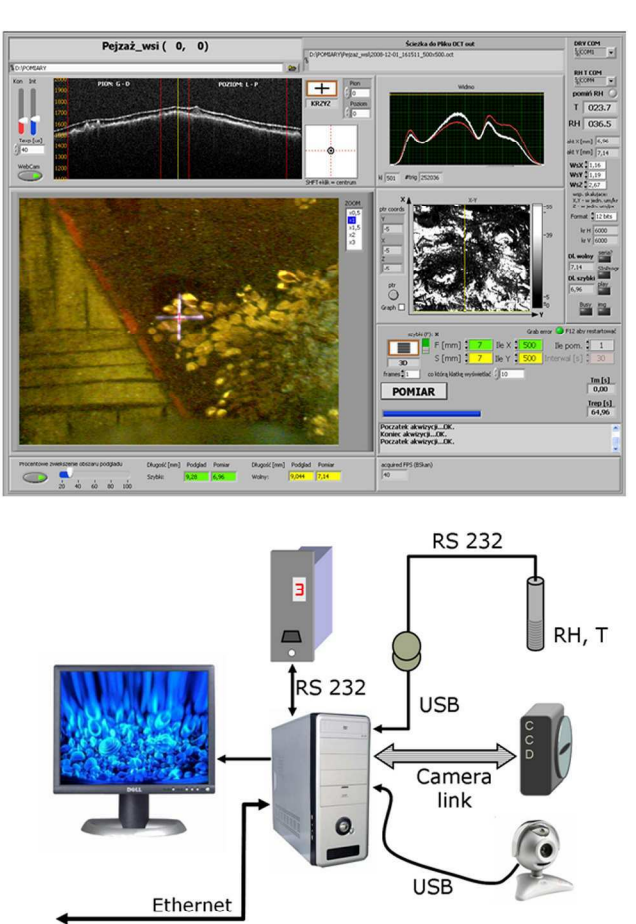

Rys. 2. Przykład złożonego układu pomiarowego OCT do nieinwazyjnego badania budowy wewnętrznej zabytkowych obrazów [5], integrującego wiele urządzeń peryferyjnych. Poprzez złącze Camera Link następuje przesył danych z kamery CCD z szybkością 100 MB/s, interfejsy USB zapewniają transfer danych z pomiaru temperatury i wilgotności oraz obraz kamery podglądowej 1,3 MPx, a złącze RS232 wykorzystywane jest do sterowania przebiegiem eksperymentu.

UMK. Napisany w LabVIEW program integruje sygnały z wielu urządzeń peryferyjnych i poddaje je złożonej obróbce matematycznej.

## Literatura

- [1] www.ni.com/labview.
- [2] Wiesław Tłaczała, Środowisko LabView w eksperymencie wspomaganym komputerowo (WNT, Warszawa 2002).
- Marcin Chruściel, LabView w praktyce (Wydawnictwo  $\lceil 3 \rceil$ BTC, Legionowo 2008).
- [4] www.fizyka.umk.pl/~ptarg.
- [5] P. Targowski, B. Rouba, M. Góra, L. Tymińska-Widmer, J. Marczak, A. Kowalczyk, "Optical Coherence Tomography in Art Diagnostics and Restoration", Applied Physics A92, 1 (2008).